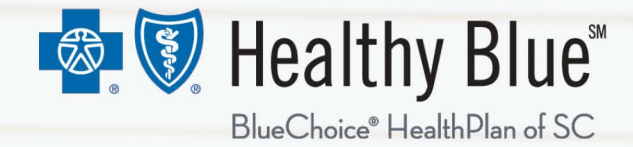

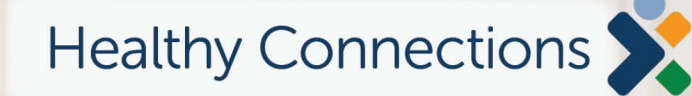

**Using the Form Resource Center and My Insurance Manager**

Submit and inquire about behavioral health authorizations

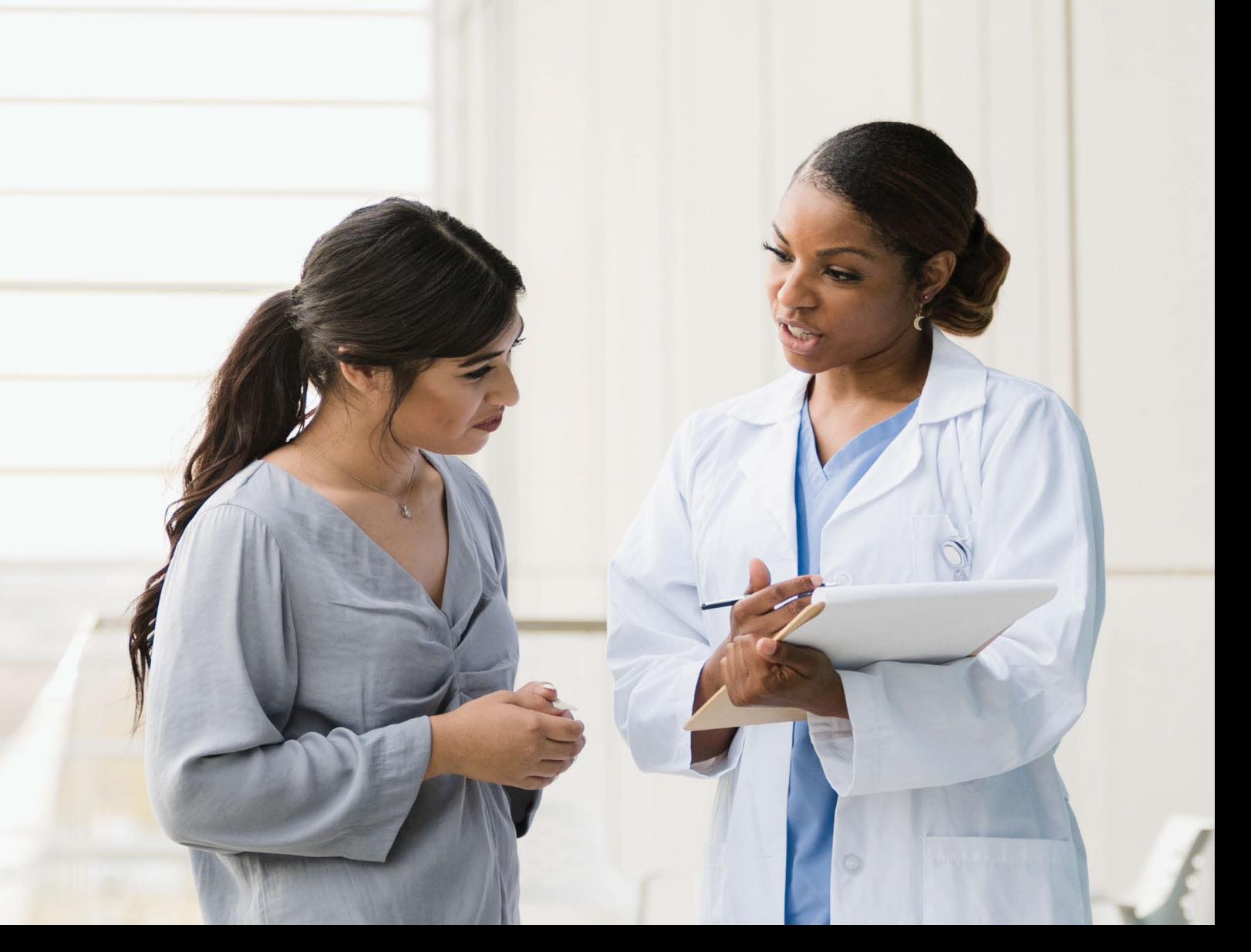

### **Course Objectives**

After completing this course, participants will be able to:

- List the benefits of using the Healthy Blue [Form Resource Center \(](https://healthyblue.companionbenefitalternatives.com/)FRC).
- Identify the services available on the FRC for authorizations.
- Access FRC through the Healthy Blue website.
- Request an authorization.
- Inquire about a previously submitted authorization.

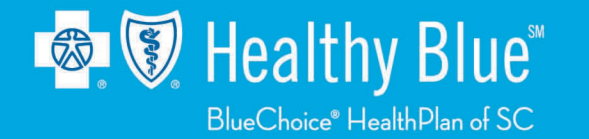

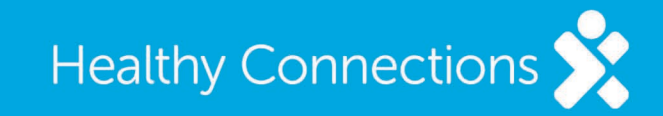

### **Authorization Requests**

- Use the FRC to submit authorization requests for behavioral health services, including:
	- Acute inpatient stays.
	- Residential and PRTF.
	- Electroconvulsive therapy.
	- Autism Therapy Services.
	- Psychological Testing.
- Forms guide you through adding the necessary information to make an authorization decision.
- You receive a downloadable copy of your submission for your records.

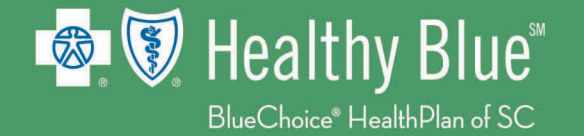

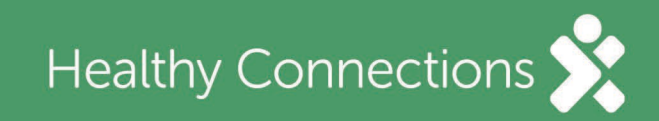

# **Advantages of Using The FRC**

- The FRC is a stable, secure one-way submission process that allows you to submit your request quickly and efficiently.
- No faxing or phone calls required.
- Requests are reviewed quickly when all relevant information is provided, and an answer can be returned.
- Authorization details are provided via My Insurance Manager (MIM) and by email.
- No login is required to submit your request.

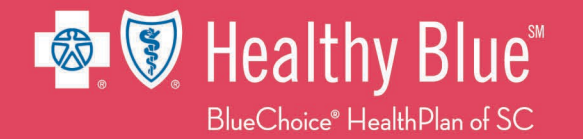

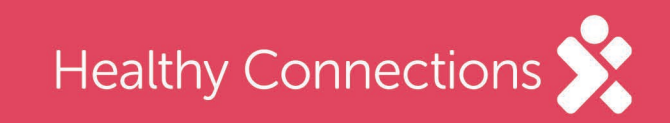

### **The Forms Resource Center**

#### **Available forms include the following:**

- Facility-Based Treatment
	- Discharge Form
- Outpatient Mental Health Treatment
	- Initial Outpatient Mental Health Treatment
	- Continued Outpatient Mental Health **Treatment**
	- Extended Outpatient Mental Health **Treatment**
	- Psychological/Neuropsychological Testing
- Outpatient Substance Use Disorder Treatment
- SC Department of Mental Health Treatment

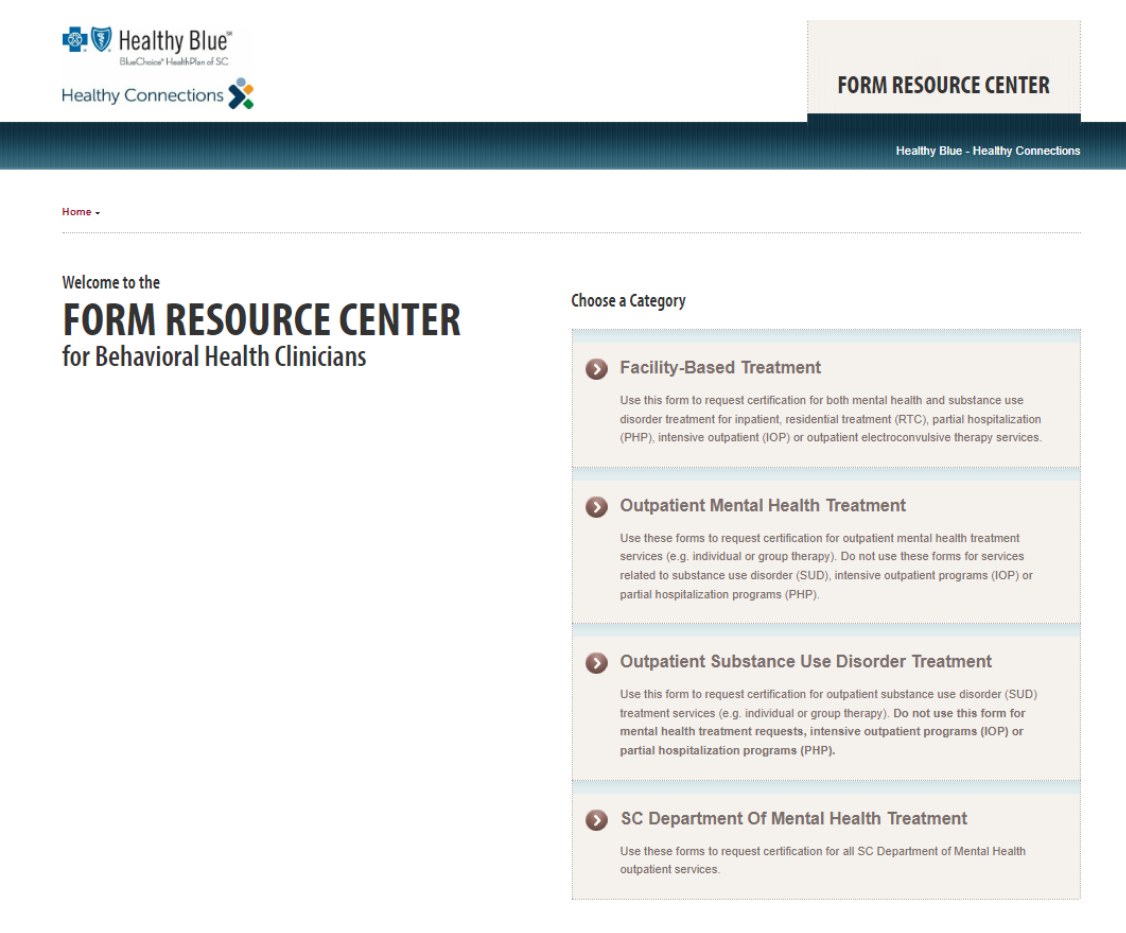

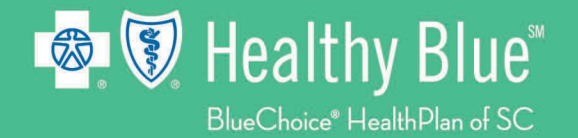

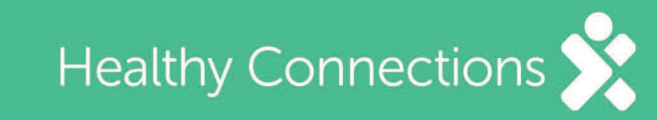

# **Filling Out a Request**

- Each form has been carefully designed to gather only the relevant information to allow a decision to be made.
- By filling in all the required fields, submitters should get a quick response.

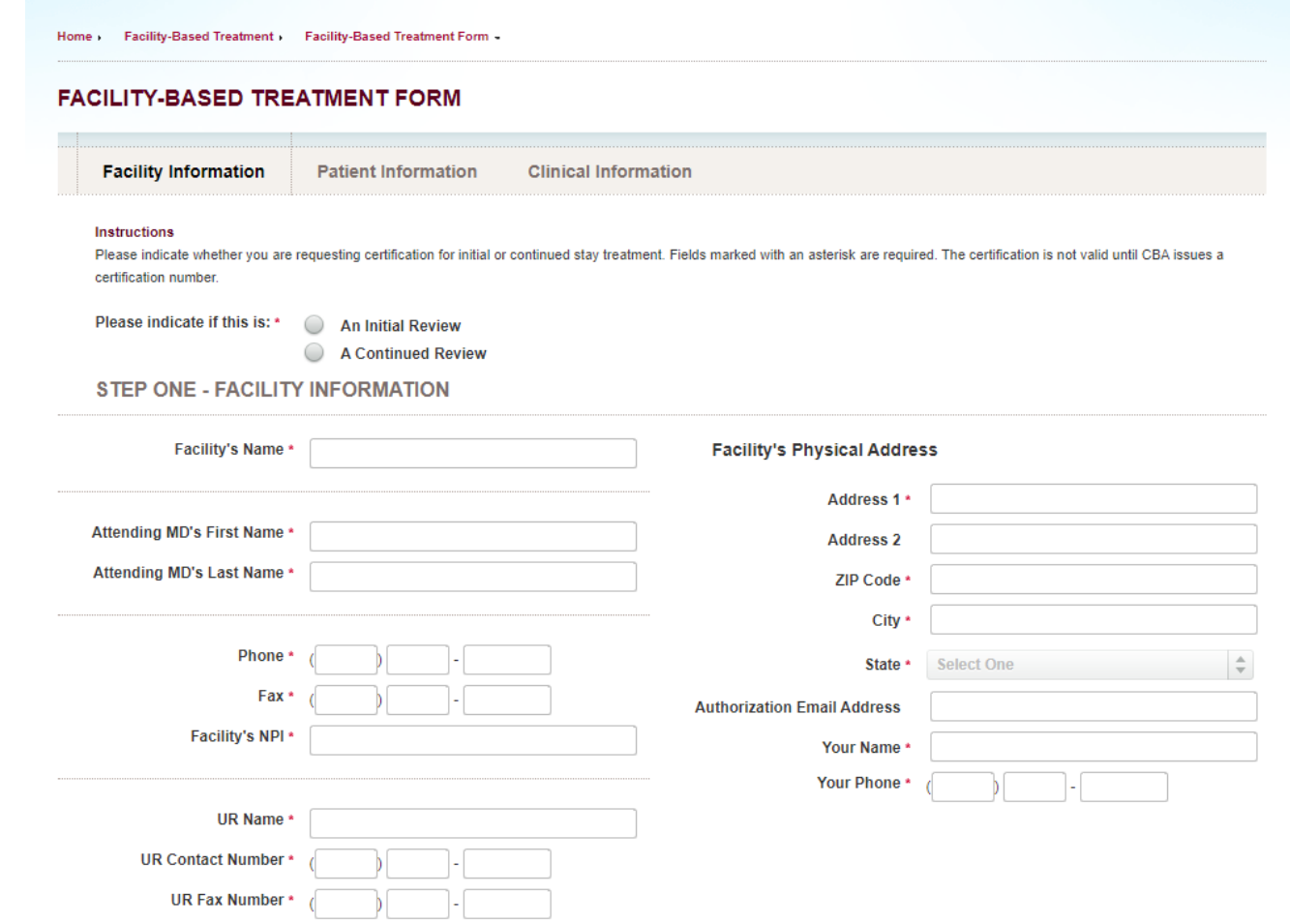

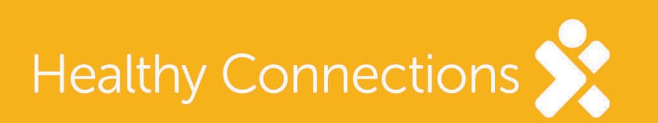

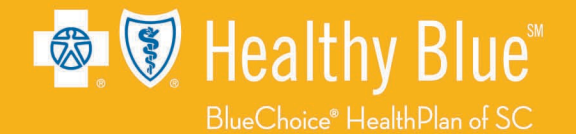

# **My Insurance Manager**

Access your results via [MIM.](https://provider.bcbssc.com/wps/portal/hcp/providers/home/!ut/p/z1/04_Sj9CPykssy0xPLMnMz0vMAfIjo8zig40MDAyMQMgvwNXAM9AjNMw9yMvI3cRUPxysINQswMfbxczEwMLDEqjA2dPFK9jEydjAwFA_ihj9BjiAowFx-vEoiMJvfLh-FFgJPh8QMqMgNzQ0wiDTEQAB4oB_/dz/d5/L2dBISEvZ0FBIS9nQSEh/)

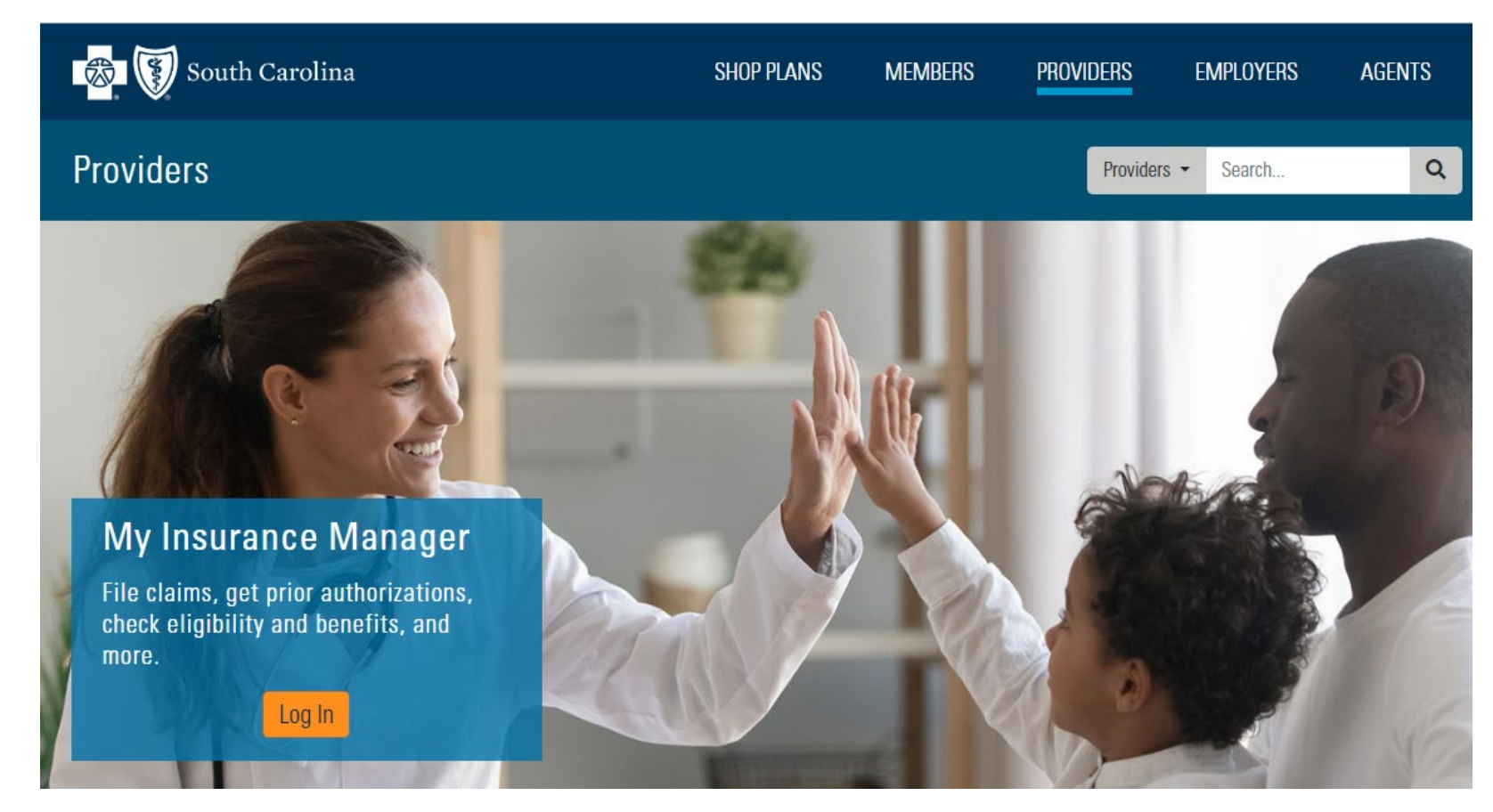

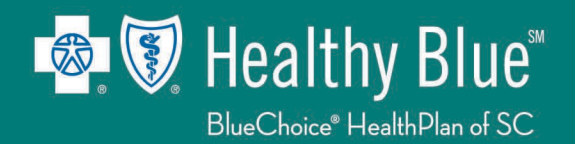

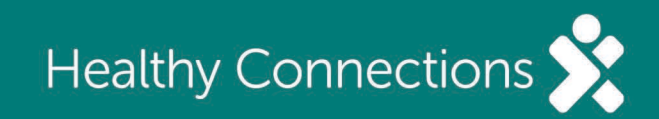

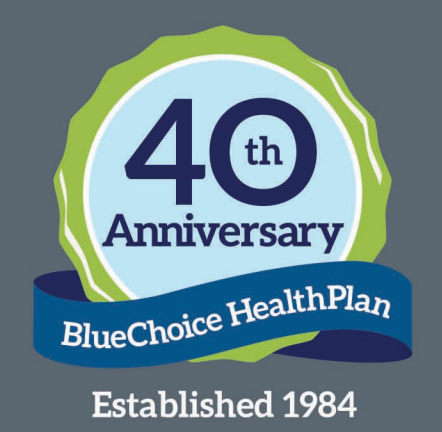

#### HEALTHY BLUE ◆ PO BOX 100317 ◆ COLUMBIA, SC ◆ 29202-3317

Customer Service: 866-781-5094 (TTY: 866-773-9634) Monday - Friday from 8 a.m. - 6 p.m. 24-Hour Nurseline: 800-830-1525 (TTY: 711)

**P** @HealthyBlueSC

**D** @HealthyBlueSC

**@** @HealthyBlueSC

**THE @HealthyBlueSC** 

www.HealthyBlueSC.com

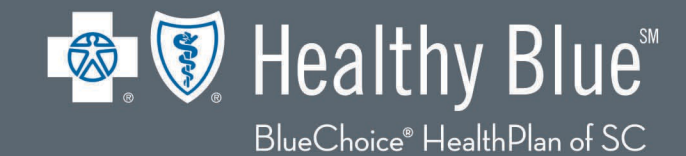

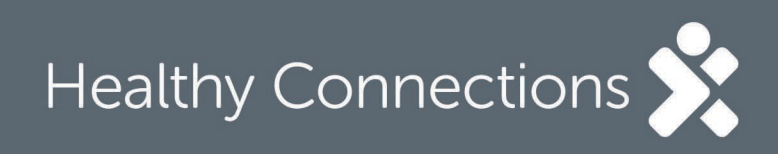

Healthy Blue is offered by BlueChoice HealthPlan, an independent licensee of the Blue Cross Blue Shield Association.

To report fraud, call our confidential Fraud Hotline at **800-763-0703**. You may also call the South Carolina Department of Health and Human Services Fraud Hotline at **888-364-3224** or email fraudres@scdhhs.gov.